# **Betriebsanleitung WRX-137S Wettersatelliten-Empfänger** *WRAASE electronic GmbH*

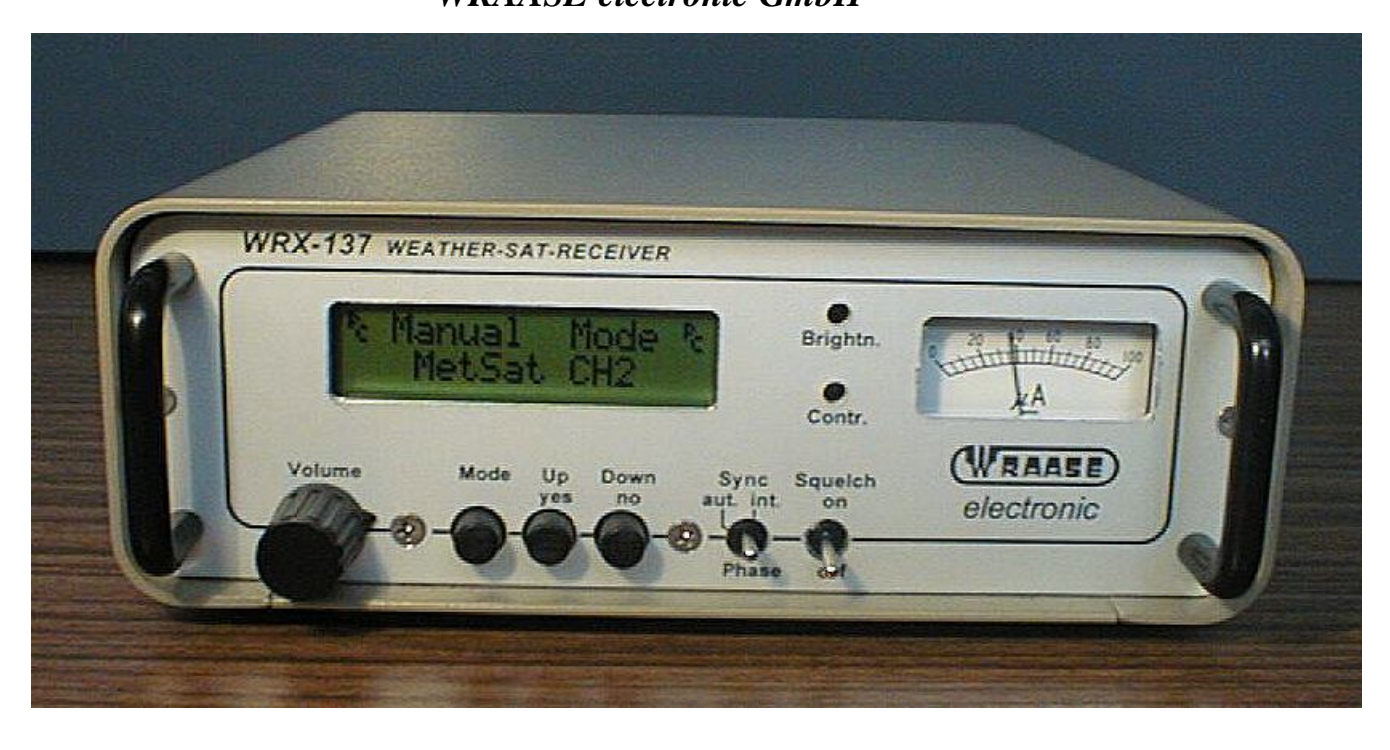

# **Allgemeines**

Der WRX-137S ist ein universeller Wetterbildempfänger, der alle im APT-Verfahren sendenden Satelliten abdeckt. Neben den fest einprogrammierten Satellitenkanälen ist jede Frequenz zwischen 135 und 141 MHz im 10kHz-Raster einstellbar, zusätzliche Festkanäle können durch Auswechseln eines steckbaren Chips später bei Bedarf nachgerüstet werden. Der Empfänger lässt sich vollständig manuell bedienen, aber auch durch das Empfangsprogramm steuern. Der Betrieb des Gerätes ist an jeder 12V-Gleichstromquelle möglich. Die Spannung wird intern noch einmal stabilisiert, so dass auch Werte bis etwa 15V möglich sind.

Die Bedienung ist dank der LCD-Anzeige einfach und übersichtlich. Für die Kontrolle des Empfangssignals ist ein präzises, beleuchtetes Zeigerinstrument vorhanden.

# **Anschluss**

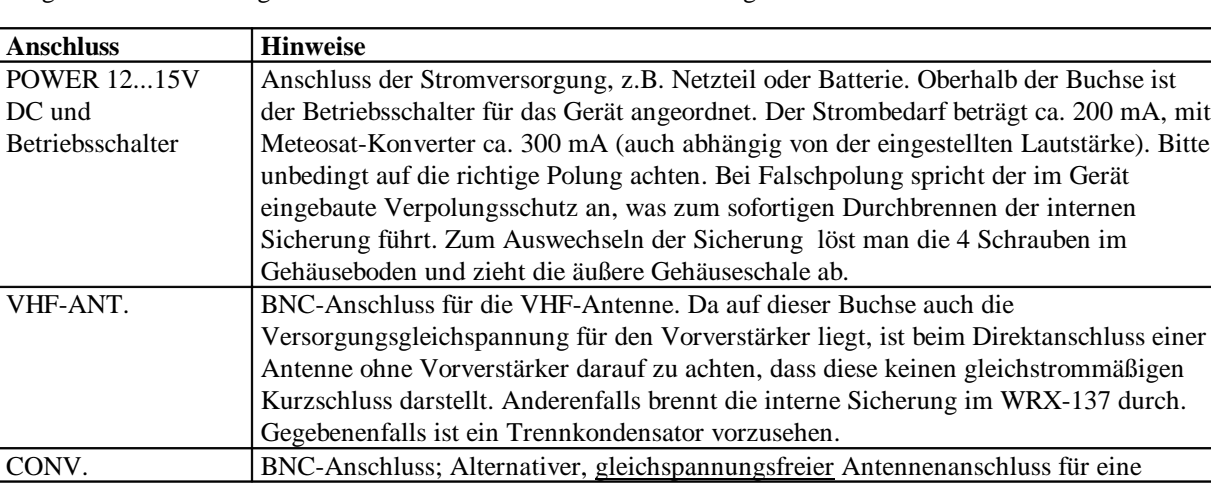

Folgende Anschlussmöglichkeiten sind an der Geräterückseite verfügbar:

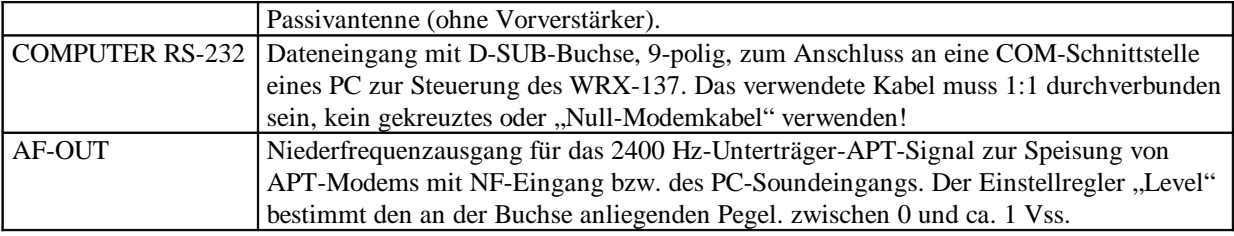

# **Bedienungselemente**

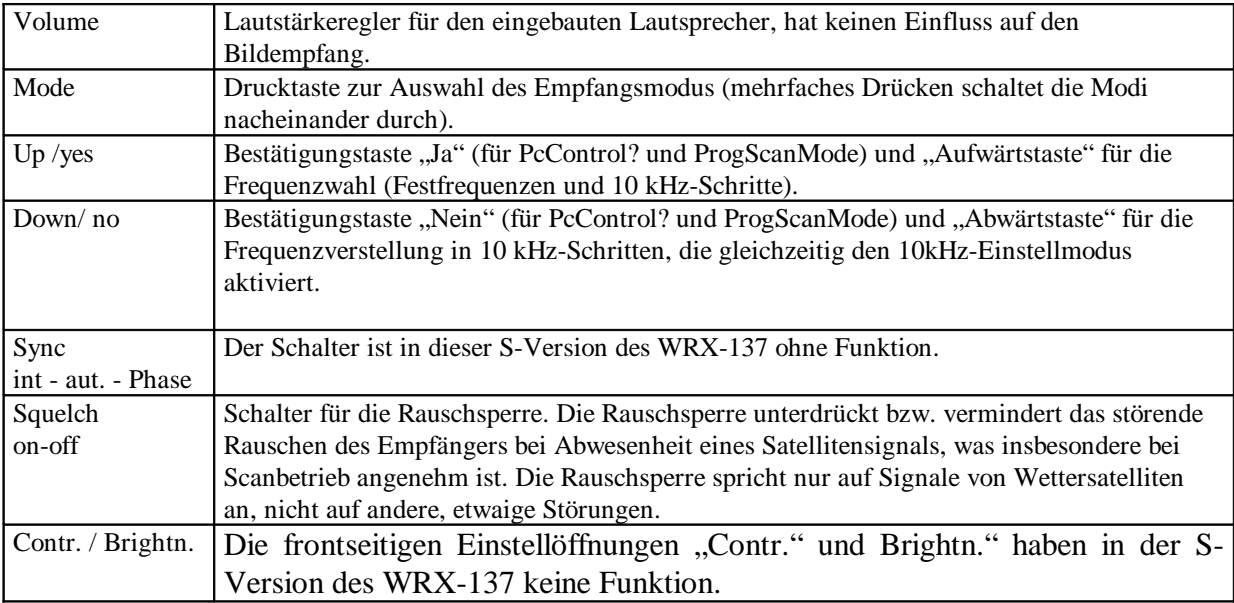

# **Bedienung**

Nach dem Einschalten des Gerätes (Kippschalter auf der Rückseite) erscheint auf dem Display die Frage, ob "PC-Control" gewünscht wird. Bestätigen Sie durch Drücken der Taste "Yes" bzw. "No". Bei aktiver "PC-Control" werden alle Steuerbefehle vom PC vorrangig gegenüber manuellen Eingaben behandelt und auf dem Display erscheint zur Erinnerung stets das Symbol <sup>P</sup><sub>C</sub>. Die Entscheidung, ob die "PC-Control" im Hintergrund aktiv sein soll oder nicht, kann jeweils nur unmittelbar nach dem Einschalten des Empfängers getroffen werden. Zum Ändern schaltet man den Empfänger kurz aus und wieder ein. Wenn keine Entscheidung getroffen wird, schaltet sich nach einigen Sekunden automatisch der "PC-Control"-Hintergrundmodus ein.

Die verschiedenen Modi (Manual Mode, AutoScanMode, ProgScanMode) werden durch Drücken der "Mode"- Taste nacheinander aufgerufen, der jeweils angezeigte Modus wird aktiv, sobald er durch Drücken der "yes"- Taste bestätigt wird. Zum Verlassen des aktiven Modus und Neuwahl drückt man erneut die "Mode"-Taste.

# **Manual Mode:**

Die einzelnen Festfrequenzen werden durch Drücken der "Up" Taste nacheinander aufgerufen. Durch Drücken der Taste "Down/No" wird die manuelle Frequenzeinstellung (10kHz-Schritte) aktiv, die Tasten "Up/yes" und "Down/no" dienen dann der Abstimmung nach oben bzw. unten. Die manuelle Frequenzvariation wird durch Drücken der "Mode"-Taste verlassen.

# **AutoScanMode:**

Im AutoScanMode findet ein Suchlauf über sämtliche Festfrequenzen statt, mit Auto-Stop bei Empfang eines Satellitensignals. Wenn der Suchlauf auf einem Satellitensignal gestoppt hat, kann er durch Drücken der Taste "Up/Yes" wieder gestartet werden. Die Taste "Down/no" hat in diesem Modus keine Funktion.

#### **ProgScanMode:**

Im ProgScanMode findet der Suchlauf nur über bestimmte, vorher auszuwählende Festfrequenzen statt. Nach Aufruf des "ProgScanMode" mit der "Mode"-Taste und Bestätigung durch die Taste "Up/Yes" werden die Festfrequenzen, angefangen mit 137,10 MHz nacheinander angezeigt, wobei jeweils eine Bestätigung durch Drücken der Taste "Yes" oder "No" erwartet wird, je nachdem, ob die jeweilige Frequenz in den Suchlauf mit eingeschlossen werden soll oder nicht. Nachdem die letzte Frequenz abgefragt wurde, startet der Suchlauf selbsttätig. Der Auto-Stop arbeitet wie im AutoScanMode (s.o.). Die Frequenzauswahl wird nicht gespeichert, sondern bei jedem neuen Aufruf von "ProgScanMode" neu festgelegt.

# **PC-Steuerung über das Programm "WXtoIMG":**

Die Kanäle werden automatisch vom Programm gewählt. Voraussetzung für die einwandfreie Funktion der automatischen Kanalwahl ist die richtige Auswahl des Empfängers und COM-Ports im Menü "OPTIONS / Recording Options." (Der WRX-137 ist bisher nur in der kostenpflichtigen Upgradeversion enthalten, nicht jedoch in der mitgelieferten Freewareversion). Die Baudrate beträgt 57600 bps.

# **PC-Steuerung mit dem Programm "WRX137.EXE"**

Dieses mitgelieferte Programm erlaubt die Bedienung des WRX-137 vom PC aus. Dabei muss man aber beachten, dass jeweils nur ein Programm die serielle Schnittstelle besitzen kann. Wenn man den Empfänger von "WXtoIMG" steuern möchte, darf "WRX137.EXE" nicht gleichzeitig geöffnet werden.

# **Besonderheiten beim Betrieb mit WXtoIMG**

Geeignet ist grundsätzlich jede Wettersatelliten-Empfangssoftware, die die Daten über den Soundeingang verarbeiten kann. Der User hat dadurch die Möglichkeit, zwischen verschiedenen Angeboten und programmiertechnischen Ansätzen zu wählen. Hier sei auf das Programm "WxtoImg" eingegangen.

Nach der Installation kann man zunächst im Menü "Options" unter "GUI-Options" die länderspezifischen Einstellungen vornehmen und u.a. die Sprachversion für die Hilfe auf deutsch umschalten ("DE"). Mit den dann verfügbaren deutschsprachigen Hilfetexten wird man sehr schnell mit dem Programm vertraut und kann die zum erstmaligen Betrieb unbedingt erforderlichen Konfigurationseinstellung durchführen. Für die einmalige Signalpegelanpassung wird nicht allein die softwaremäßige Windows-Mixer-Einstellung reichen, es wird zusätzlich die an der Rückseite des Empfängers verfügbare, mit einem kleinen Schraubenzieher bedienbare Pegelregelung eingestellt werden müssen. Bitte beachten Sie, dass der Pegel bei **Rechtsdrehung (im Uhrzeigersinn) geringer** wird! Bitte nicht mit Gewalt über den Anschlag hinaus drehen; der maximale Drehwinkel beträgt 270 Grad. Der Pegelwert wird bei laufendem Empfang im Softwarefenster rechts unten angezeigt und sollte im grünen Bereich liegen (um 50% bis 70%).

# **Antennen-Aufstellung**

Da die Satelliten auf einer polaren Umlaufbahn die Erde umkreisen, sollte die Antenne eine freie Horizont-Sichtlinie vor allem Richtung Nord und Süd haben. Unter-Dach-Montage ist nicht empfehlenswert, obwohl dabei teilweise noch akzeptable Ergebnisse erzielt werden können. Auf die Höhe über Grund kommt es nur zur Erzielung eines möglichst kleinen Sichtlinienwinkels zum Horizont an und zur Vermeidung von Abschattungen durch Gebäude (Bäume sind nicht so kritisch). Freie Sicht ab einem Erhebungswinkel von ca. 10 bis 15 Grad ist normalerweise ausreichend.

Für gute Empfangsergebnisse ist es extrem wichtig, dass die Antenne in einem ausreichenden Abstand zu etwaigen Störquellen montiert wird. Dazu gehören Computer und alle Geräte mit Mikroprozessoren und Schaltnetzteilen. Die breiten Störspektren solcher Geräte (heutzutage fast alle modernen Haushaltsgeräte) können leicht die sehr schwachen Satellitensignale überdecken. Solche Störungen nehmen dank entsprechender Vorschriften mit zunehmender Entfernung sehr schnell ab, so dass ein Abstand von einigen Metern zur Antenne i.a. ausreicht. Im Zweifel ist es immer besser, die Antenne in möglichst großem Abstand und/oder abgeschirmt von solchen möglichen Störquellen zu montieren (unsere Aktivantennen KX-137 und MX-137 können ohne Verlust an Empfangsqualität mit recht langen Zuführungskabellängen um 50 bis 100 m betrieben werden). Manchmal wird es nötig sein, etwas zu experimentieren, um den günstigsten Aufstellungsort für die Antenne zu finden.

Wenn nur kurzzeitige Störungen festgestellt werden, die langsam kommen und gehen, können diese von anderen Satelliten stammen. Zum einen sind dies die ORBCOM Satelliten, deren Frequenzen leider so ungünstig gelegt worden sind, dass sie gelegentlich besonders auf der Frequenz 137,500 MHz Störungen verursachen, zum anderen gibt es alte NOAA-Satelliten, die unkontrollierbar sind und gelegentlich noch störende Funksignale abgeben. Damit muss man leben.